## Guía rápida para el registro de propuestas en InvestigarPUJ

Bogotá

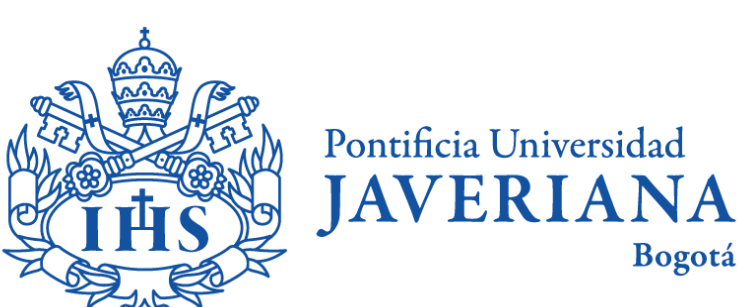

Vicerrectoría de Investigación

## ¿Qué es InvestigarPUJ?

InvestigarPUJ es un sistema de gestión de proyectos desarrollado por la Pontificia Universidad Javeriana. Este sistema está diseñado para facilitar la administración y seguimiento de los proyectos de investigación internos y externos de la Universidad. Entre sus funciones principales se encuentran:

- El registro de proyectos
- La publicación de convocatorias
- La gestión y seguimiento de las actividades internas y externas

## ¿Cómo puede entrar a InvestigarPUJ?

- Ingrese a la página web institucional a través del siguiente [link](https://www.javeriana.edu.co/)
- 2. Seleccione "intranet", en la esquina superior izquierda e ingrese utilizando su usuario y contraseña

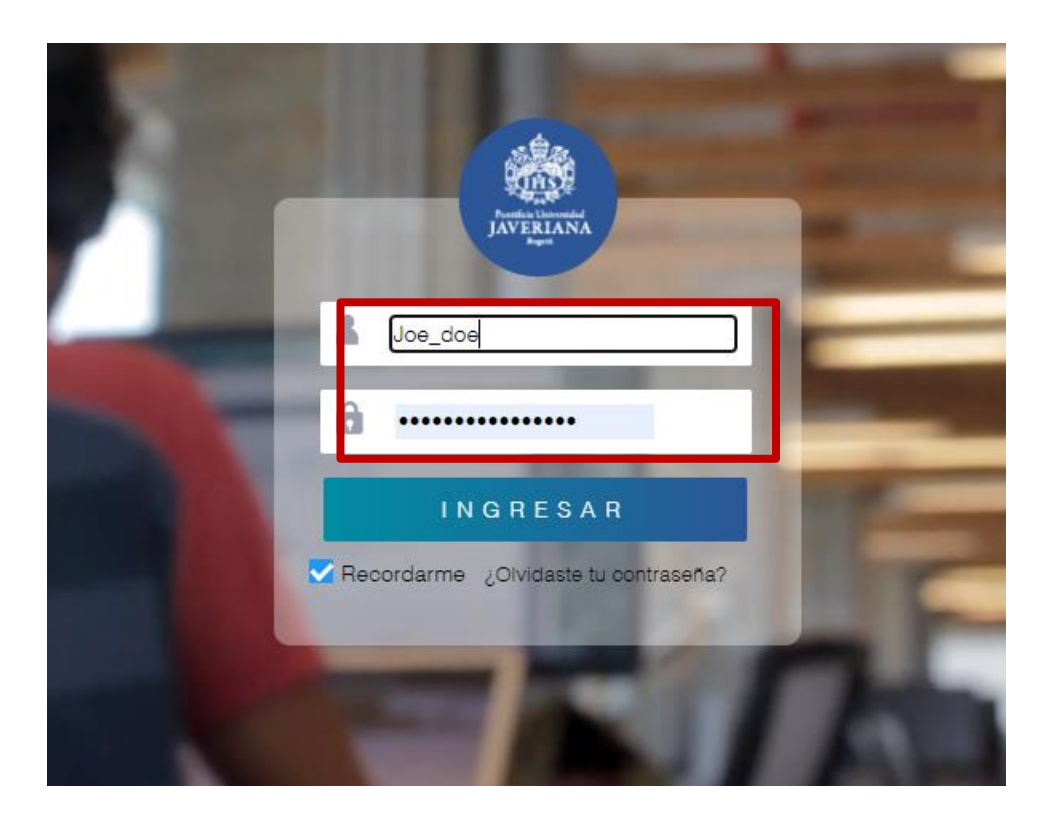

3. Con ayuda del buscador puede ingresar a InvestigarPUJ

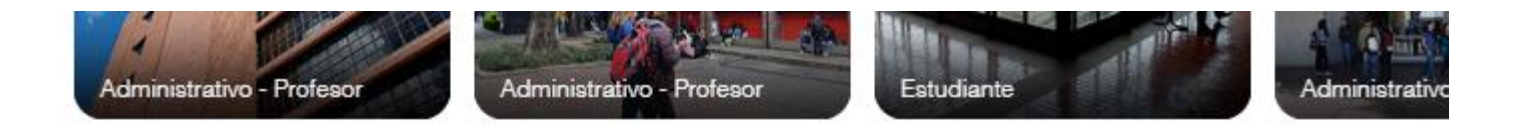

#### Todos los servicios

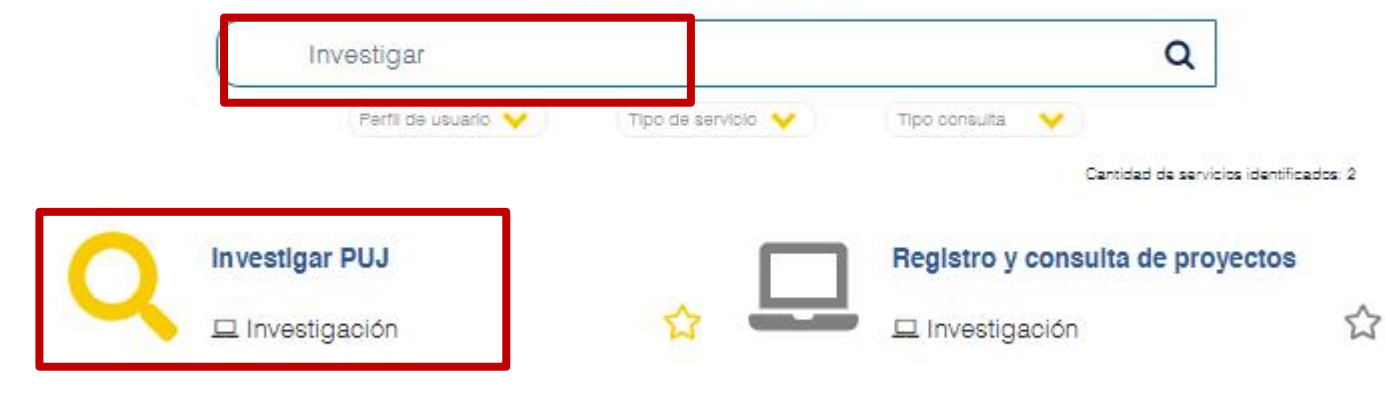

4 . Ingrese nuevamente con su usuario institucional (sin incluir @javeriana .edu .co)

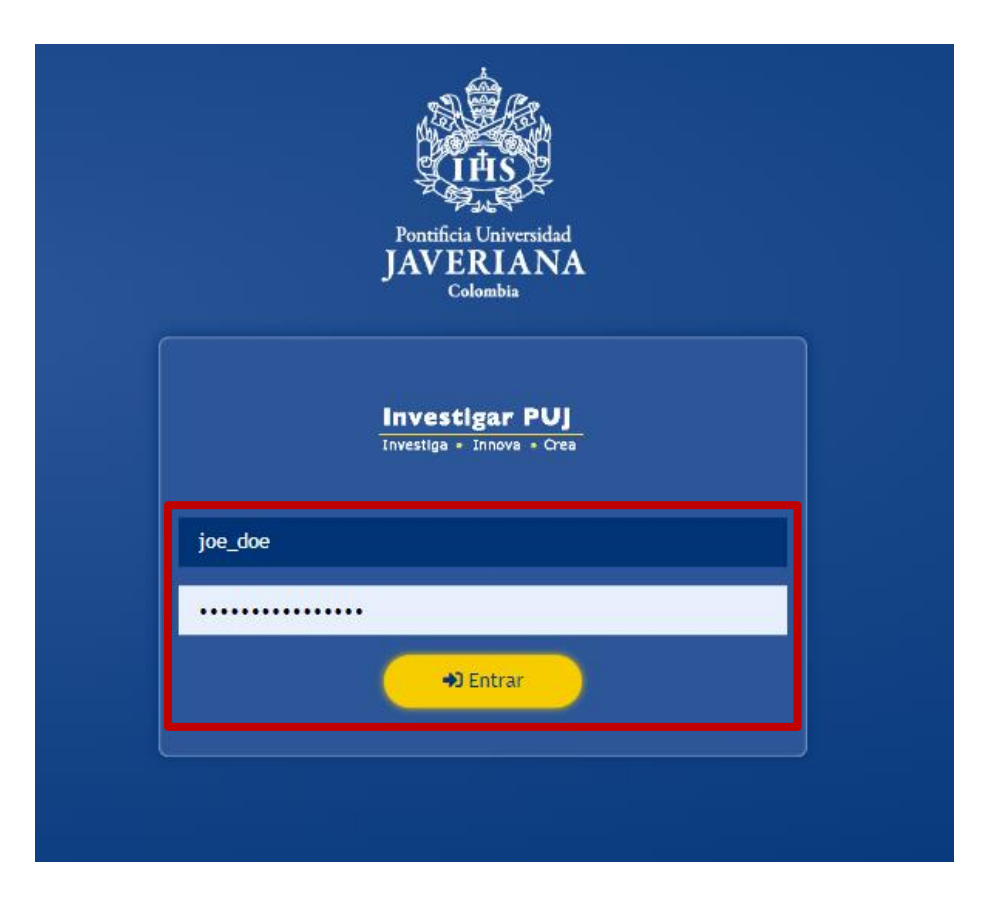

5. Seleccione la unidad que gestiona la convocatoria en la que quiere registrar una propuesta (Investigación, Creación Artística o Innovación)

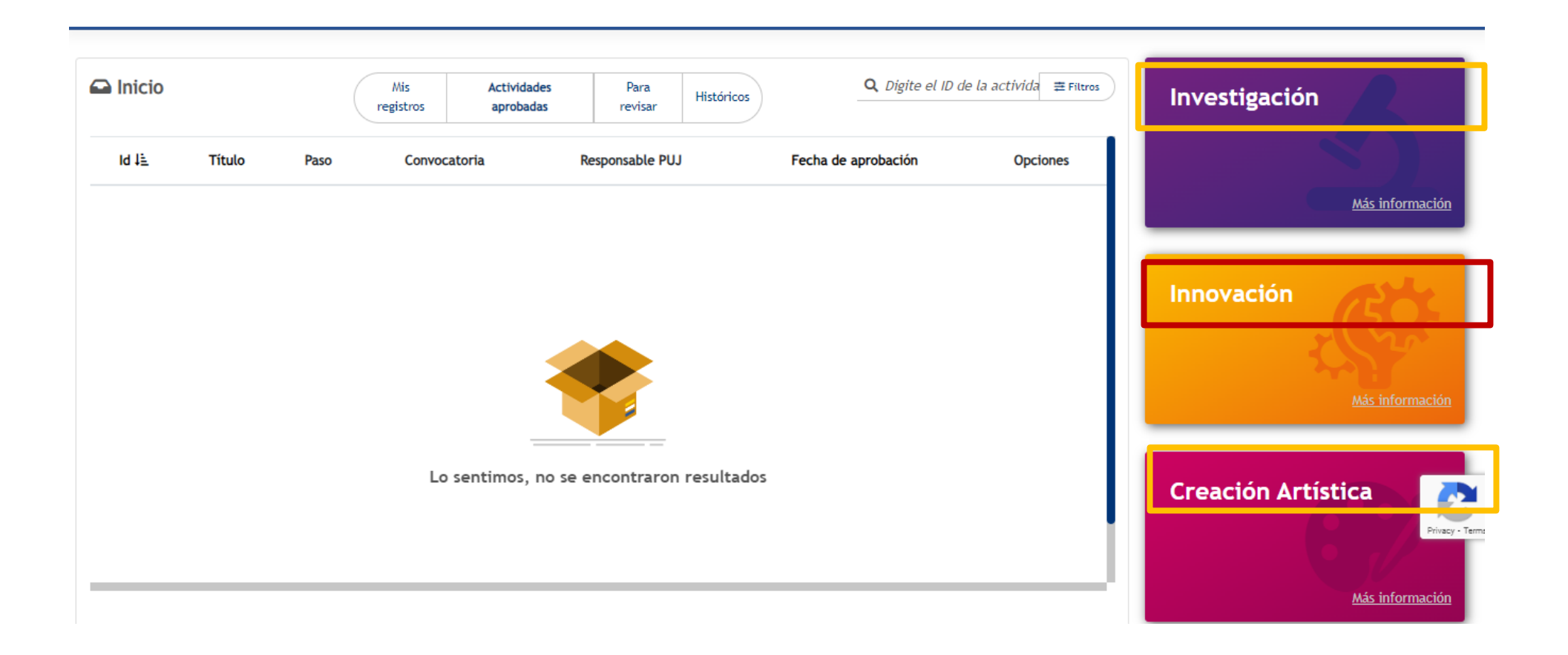

### 6. Seleccione la convocatoria. Luego, haga clic en el botón "Aplicar"

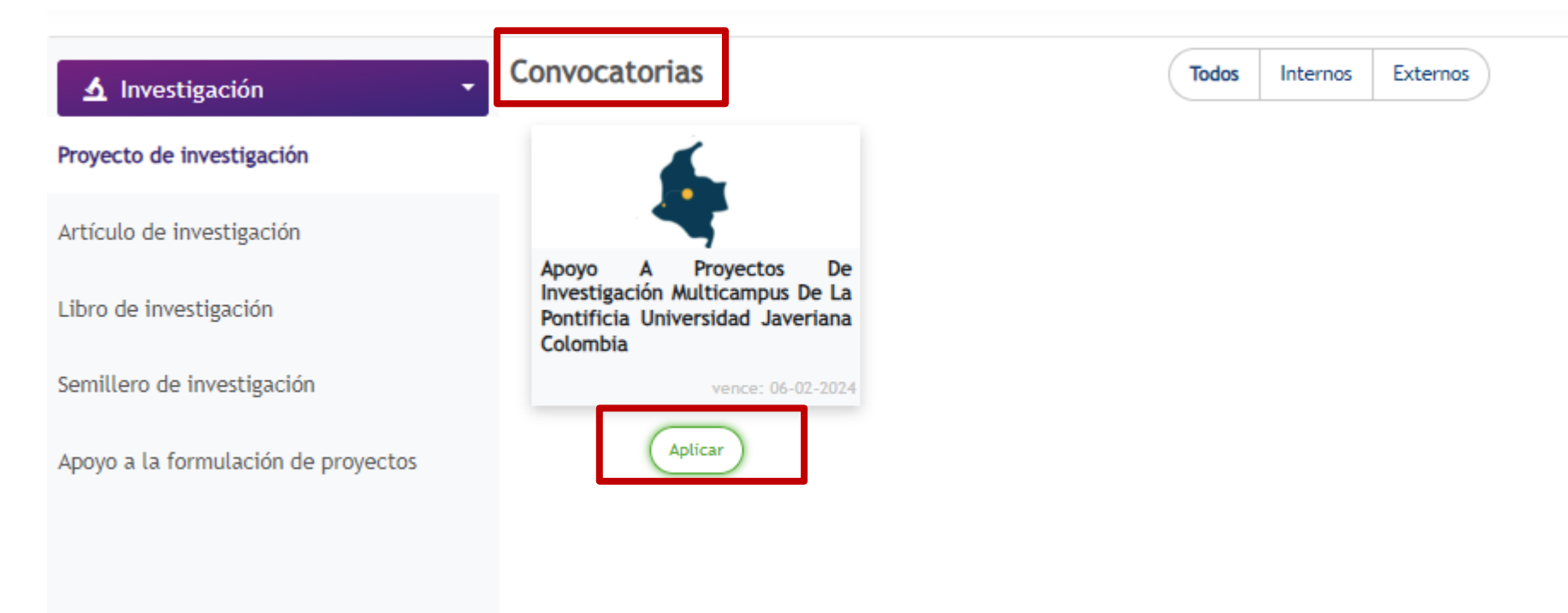

7. Tenga en cuenta los términos de referencia de cada convocatoria para diligenciar los espacios (podrá encontrarlos en el siguiente [link\)](https://www.javeriana.edu.co/investigacion-creacion/financiacion-de-proyectos)

8. Diligencie todas las secciones, cuando termine de diligenciar todos las secciones, asegúrese de hacer clic en el botón "Guardar".

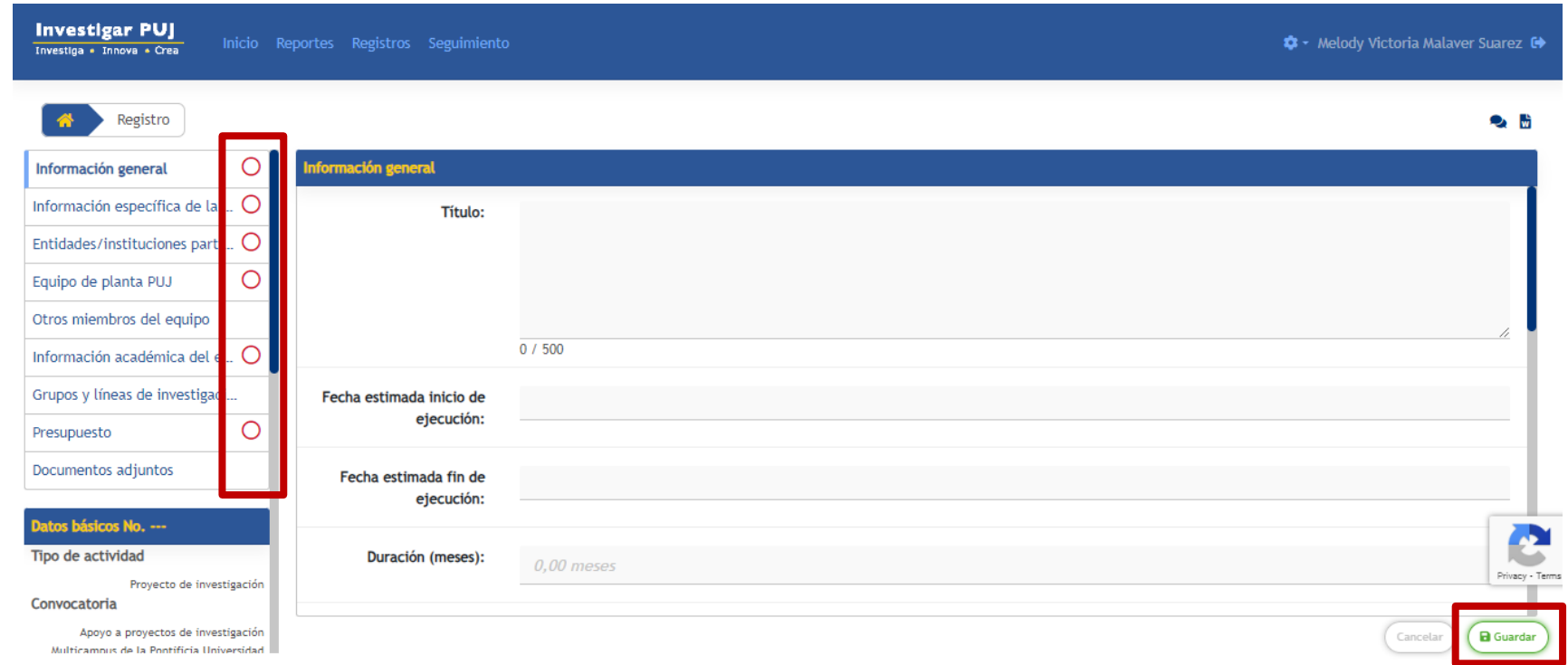

9. Luego, haga clic en el botón "Enviar". Esto dará inicio al flujo de revisión en la facultad, para que posteriormente pueda llegar a la Vicerrectoría de Investigación.

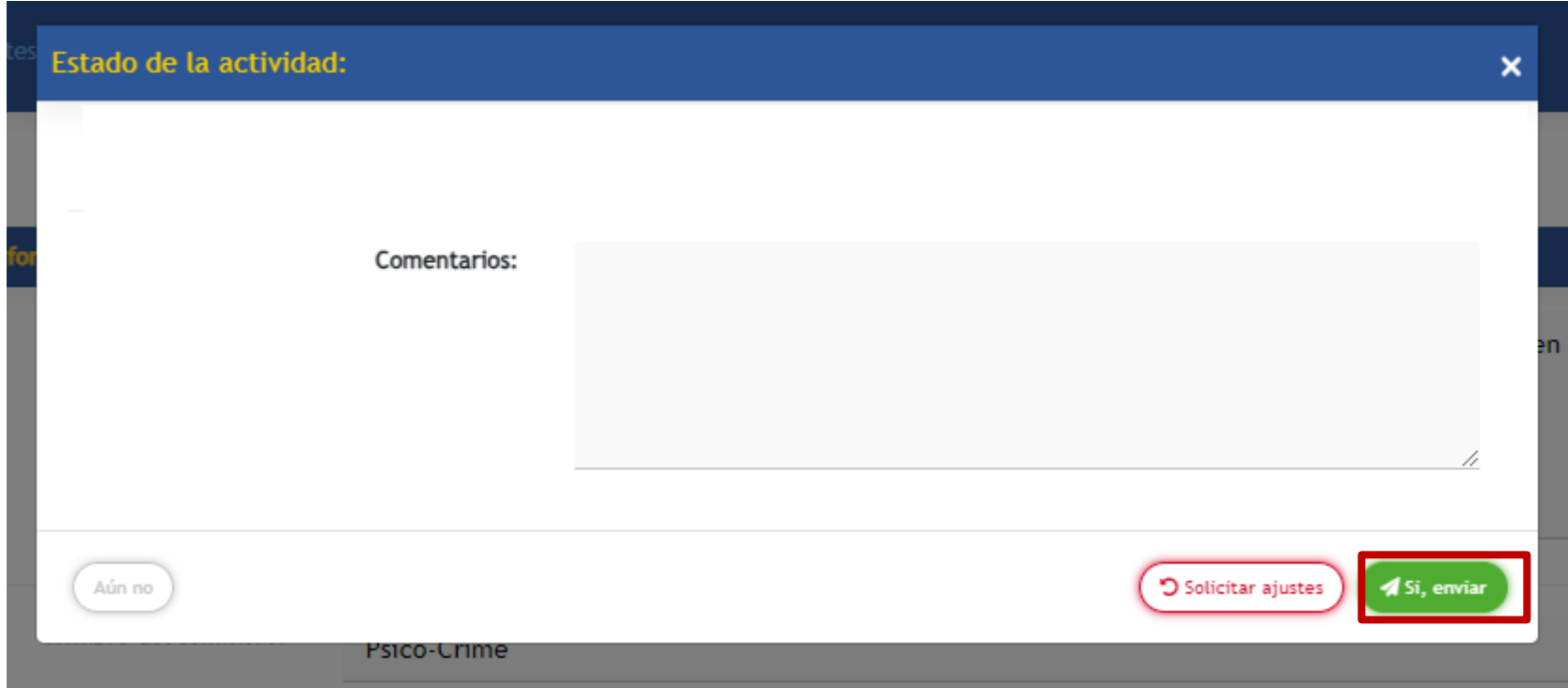

# *MUCHOS ÉXITOS EN SU PROYECTO.*